### Indikatorlampor

På ovansidan av DRG 48s finns ett antal indikatorlampor som hiälper dig att se att allt fungerar som det ska. I skissen nedan ser du en översikt över de olika lamporna.

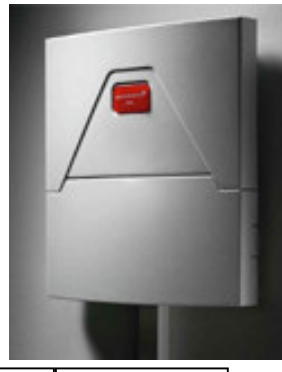

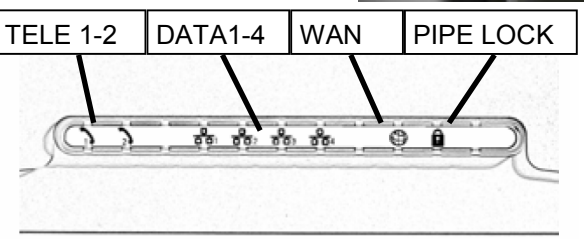

### Skiss<sub>3</sub> **TELE 1-2**

Lampa med grönt sken indikerar kontakt med ansluten telefon

### **DATA 1-4**

Lampa med grönt sken indikerar kontakt med ansluten PC utrustning. Blinkande lam- slutningen är låst. Tryck ett pa visar att det passerar trafik tryck på "PIPE LOCK" knapgenom anslutningen.

### **WAN**

Lampa med grönt sken indikerar att kontakt finns mot stadsnätet. Blinkande lampa indikerar trafik.

### PIPE LOCK

Lampa som lyser med rött sken indikerar att WAN anpen för att låsa upp. Lampan arön visar att WAN anslutningen är aktiv.

Sollefteå stadsnät Tel: 0620-682000

E-post: stadsnat@solleftea.se Webb: www.sollefteastadsnat.se

## Installationshandledning - DRG48s

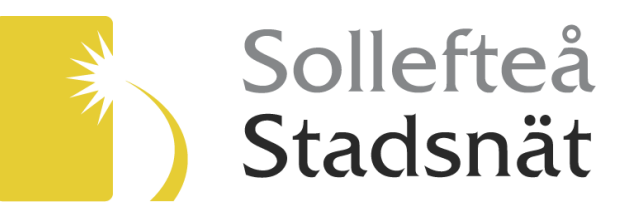

### Inledning

Den utrustning som Sollefteå stadsnät har placerat ut hos dig som aktiv kund ger dig många möjligheter. Vi kommer på sikt att kunna leverera ett flertal tjänster via denna utrustning. Exempel på tjänster kan vara Internet, Telefoni, Analog Tv och IP Tv.

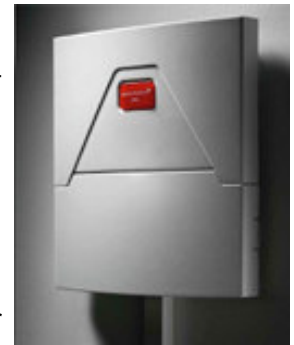

I denna introduktion till utrustningen kommer du att få en inblick i hur du ska göra för att ansluta din ut-

rustning till enheten. Vi kommer även att ge dig en enkel guide till de indikatorlampor som finns på ovansidan. Dessa lampor kan hjälpa dig vid en felsökning.

Vår förhoppning är att du med denna utrustning ansluten till stadsnätet skall få tillgång till många timmar av båda nytta och nöie.

Utrustningen kräver en fri väggyta med bredden 35cm och höjden 40 cm. Den kommer att sticka ut ca. 6 cm från väggen.

Sollefteå stadsnät Tel: 0620-682000

E-post: stadsnat@solleftea.se<br>Webb: www.sollefteastadsnat.se

## Anslutningsmöjligheter-Data och Tele

Under locket på den undre delen av utrustningen finns ett antal kontakter. I skiss 1 nedan ges en beskrivning av vad de olika kontakterna används till. Lägg märke till att det inte är säkert att du i dagsläget skall ansluta något till alla kontakter. Några av dem finns till för framtida tjänster.

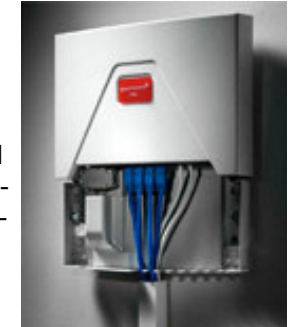

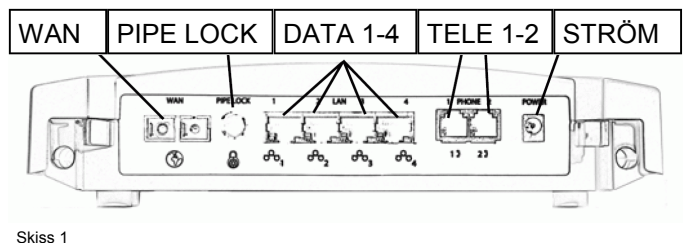

### **WAN** Här ansluter vi länken mot

**TELE 1-2** För framtida telefontjänster...

### PIPE LOCK

stadsnätet.

**STRÖM** En knapp som i intryckt läge Här ansluts strömadaptern.

### tet. **DATA 1-4**

Här kan du ansluta PC eller annan IP baserad utrustning

stoppar all trafik mot stadsnä-

### Sollefteå stadsnät Tel: 0620-682000

E-post: stadsnat@solleftea.se Webb: www.sollefteastadsnat.se

### Anslutningsmöjligheter-Analog Tv

När locket är borttaget på den undre delen kan man också se de kontakter som används för att ansluta analog kabel-tv.

I skiss 2 visas en bild över var du ansluter strömadapter samt antennkabel i de fall där Analog Tv är beställt.

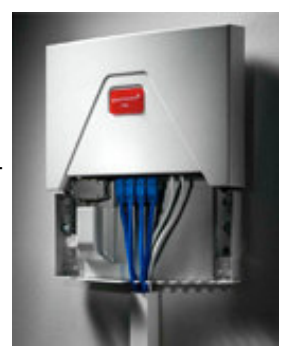

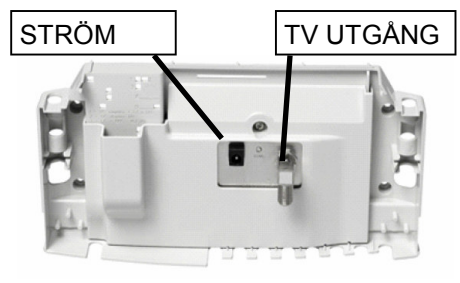

Skiss<sub>2</sub>

# **TV UTGÅNG**

Här ansluts strömadaptern.

Anslutning mot befintligt koaxialnät i huset eller direkt mot TV apparat. Kontakten är av typ F hylsa varför en kontakt av typen F stift måste monteras på antennsladden. Alternativt kan adapter av typen F stift till PAL stift monteras på utrustningen och en vanlig antennsladd användas.

Sollefteå stadsnät Tel: 0620-682000

**STRÖM** 

E-post: stadsnat@solleftea.se Webb: www.sollefteastadsnat.se